## 2024.2

スターマーケティングジャパン

## オンライン見積書発行方法

ログイン(会員登録)をするとマイページよりオンライン見積書の発行が可能です。 発行の手順は下記をご参照ください。

※なお発行される見積書につきましては、Star Direct 経由で販売した場合のお客様専用 の価格となります。第三者への公開はお控えいただき、お取り扱いにはご注意いただけ ますようお願いいたします。

1.会員登録をする

[会員登録ページよ](https://smjp-direct.shop/shop/idinfo.html)り会員登録をお願いいたします。

2.ご希望の商品をカートに入れる

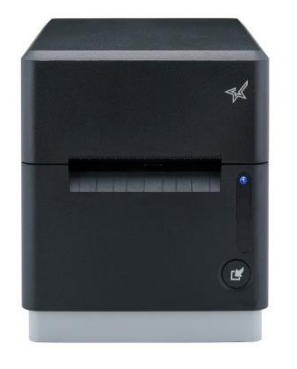

強粘着ライナレスラベル対応 ラベルプリンター MCL32CBI BK ¥93,999 (税込)

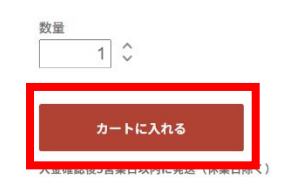

3.カートに移動する

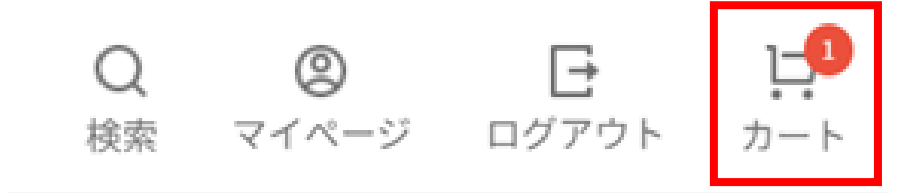

4.「見積書を作成する」を選択

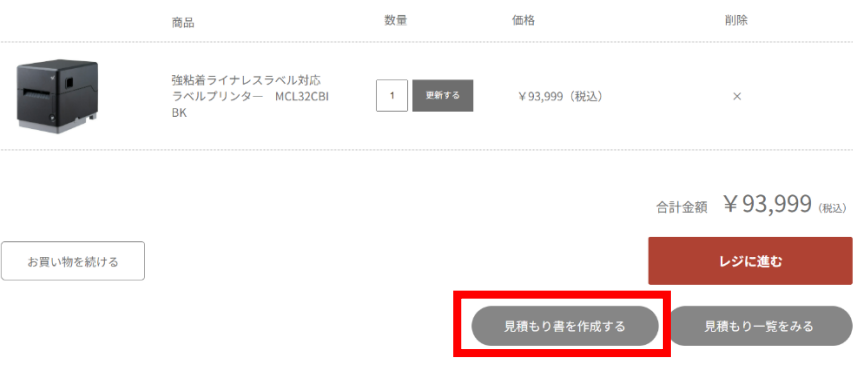

5.別ポップにて見積もり発行ページが表示される

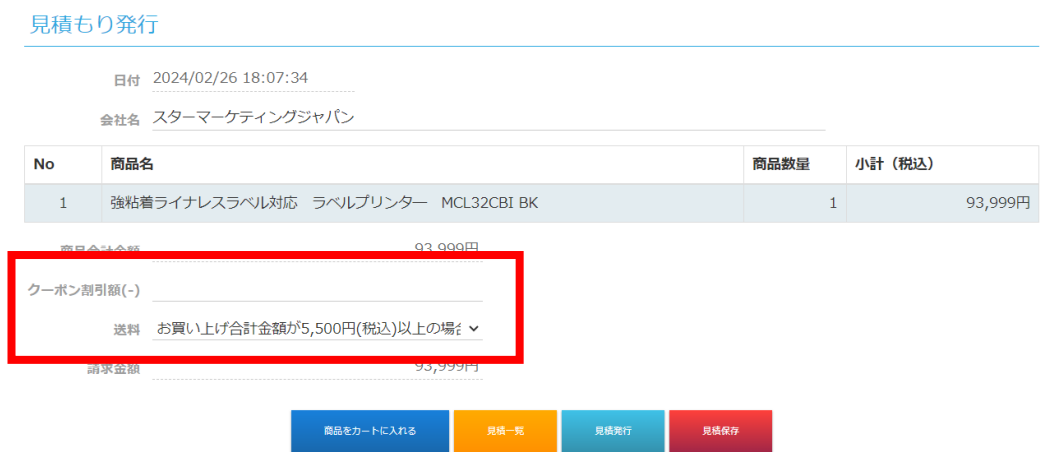

・クーポン割引など該当するキャンペーンがある場合には、手動でご入力ください。 ・送料も自動で入力されないため、お客様にて該当するものをご選択ください。

6.見積保存をする

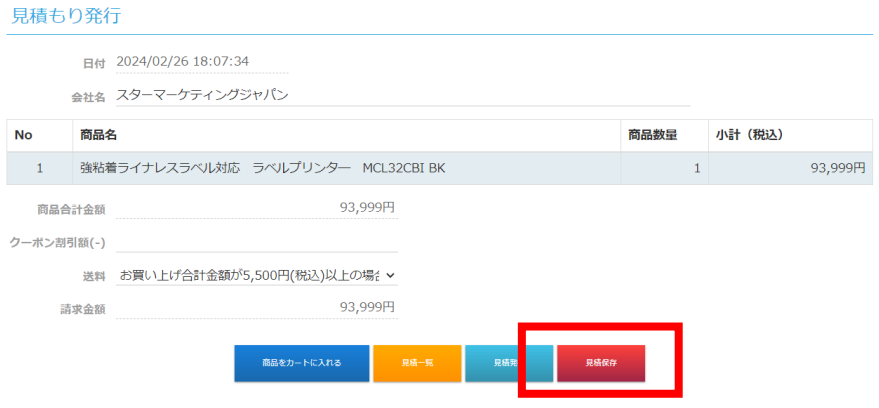

7. 見積発行より発行する

## 見積もり発行

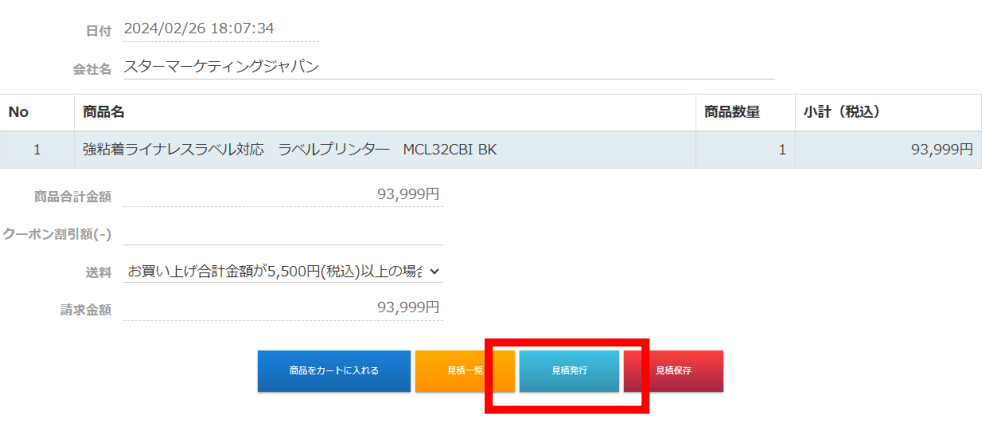

以上です。